# **BAB II**

# **TINJAUAN PUSTAKA**

#### **1.1 Tinjauan Peneliti Terdahulu**

Pada bab ini akan menjelaskan beberapa penelitian yang sudah ada sebelumnya, diantaranya akan mengulas dengan memperbaiki atau membandingkan antara teknologi yang sudah ada dengan yang sedang dikerjakan pada pembuatan *hardware* dan *software.* Sehingga diharapkan dapat dikerjakan dengan lancar sesuai dengan harapan penulis.

- 1. Pada penelitian sebelumnya yang dilakukan oleh Afdhal Yansyah Putra dan Yuwaldi Away, Mahasiswa dari Universitas Syah Kuala Aceh, dengan judul "Rancang Bangun Sistem Data Logger Pergerakan Sepeda Motor Berbasis Mikrokontroller ATmega328P" penggunaan sistem *data logger* sangat dibutuhkan untuk merekam aktivitas pergerakan sepeda motor pada saat sedang melaju. Dalam penelitian ini menggunakan mikrokontroller ATmega328P yang terintegrasi dengan sensor kecepatan ADXL345, sensor kompas HMC5883L dan penghitung waktu DS1307 serta SD Card untuk menyimpan data yang dikirim oleh sensor-sensor [1].
- 2. Dalam penelitian selanjutnya yang dilakukan oleh Suoth Verna dan Mosey Handy, Mahasiswa dari Universitas Sam Ratulangi Manado, dengan judul "Rancang Bangun Alat Pendeteksi Intensitas Cahaya

Berbasis Sensor Light Dependent Resistance (LDR)" untuk mendeteksi adanya cahaya gelap maupun terang diperlukan sebuah sensor cahaya, yaitu sensor LDR yang nilai outputnya dinyatakan dalam satuan Lux. Adapun hasil dari penelitian tersebut menunjukkan bahwa pengukuran intensitas cahaya dengan menggunakan sensor LDR memiliki nilai hampir mendekati Alat Ukur Intensitas Cahaya Luxmeter [2].

3. Dalam penelitian selanjutnya yang dilakukan oleh Muhammad Saleh dan Munik Haryanti, Mahasiswa dari Universitas Suryadarma Jakarta, dengan judul "Rancang Bangun Sistem Keamanan Rumah Menggunakan Relay" peneliti tersebut membuat sistem keamanan untuk memberi peringatan kepada pemilik rumah apabila ada seseorang yang masuk ke dalam rumah tanpa seizin pemilik rumah. Dengan sistem keamanan rumah menggunakan relay dan limit switch ini, pemilik rumah akan mendapatkan peringatan dari lampu rumah dan suara alarm. Karena apabila sistem keamanan dihidupkan dengan cara menekan push button hijau, maka relay akan aktif. Dan apabila pintu rumah terbuka sebesar 25 – 90 derajat dan membuat limit switch tertekan, maka semua lampu rumah dan alarm akan berubah ke posisi 1 atau aktif [3].

# **Tabel 2.1** Tabel Tinjauan Penelitian Terdahulu

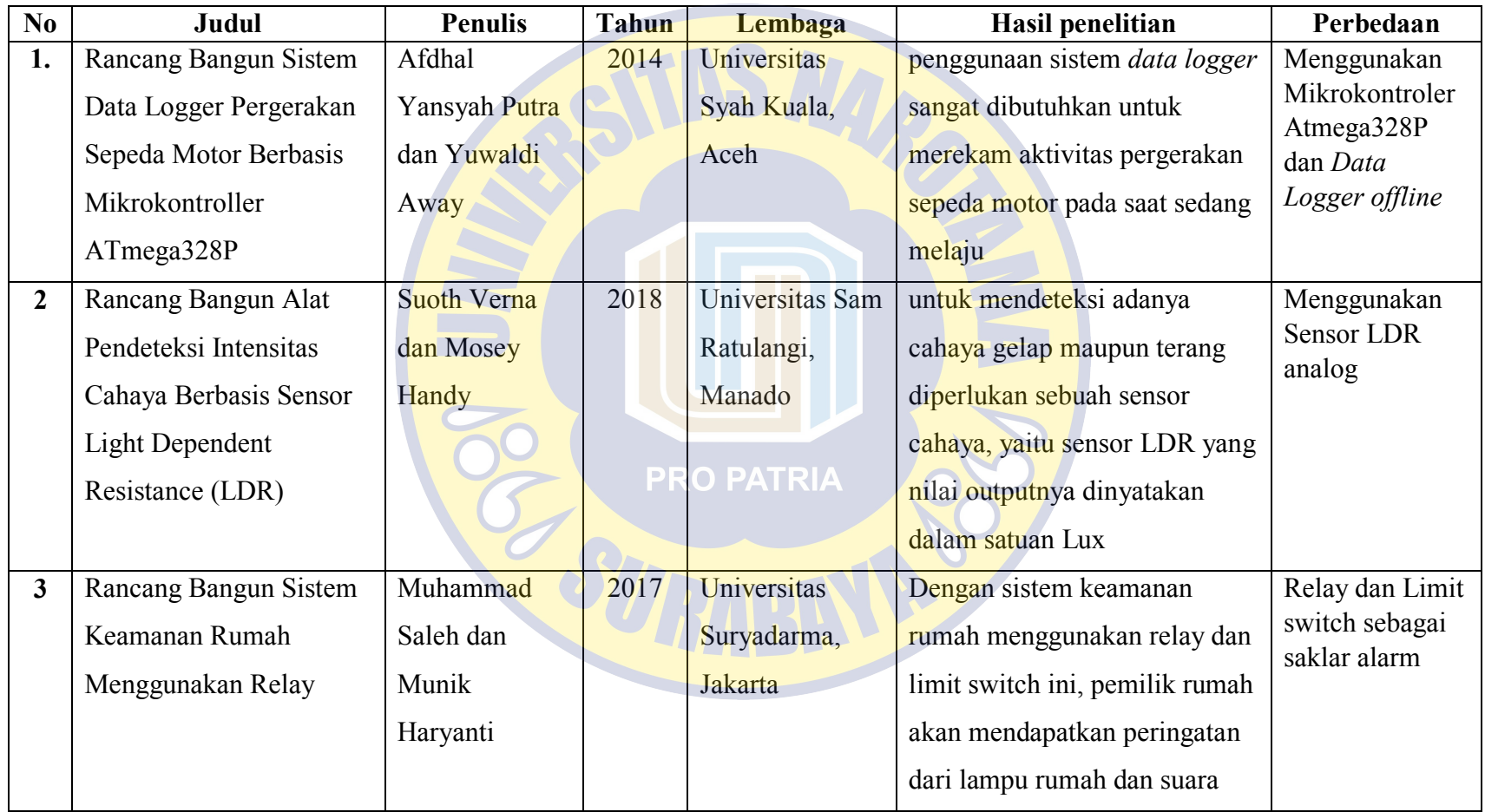

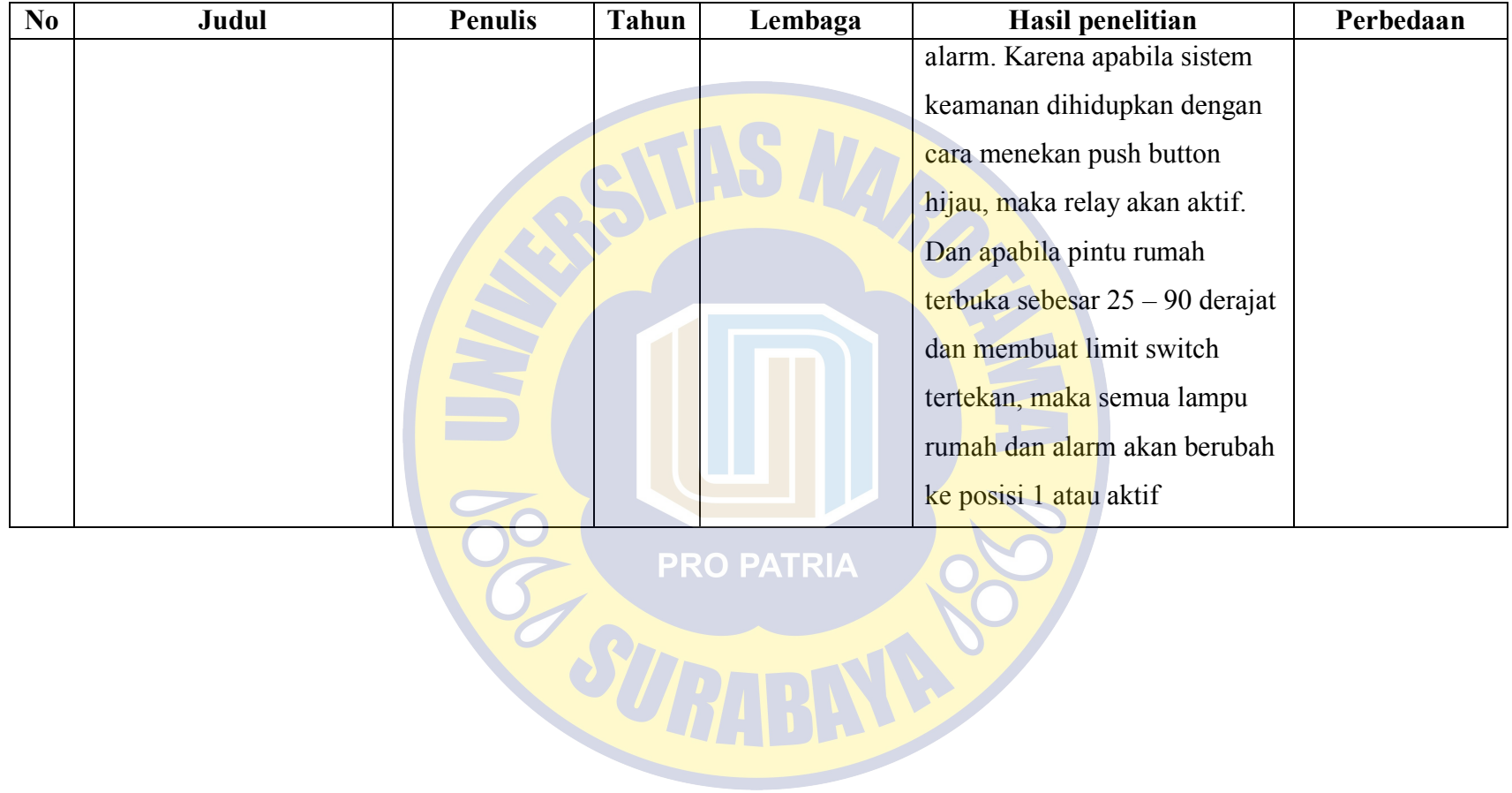

Sebagai sumber referensi, maka penelitian kali ini akan menggunakan beberapa sensor yang telah digunakan pada penelitian sebelumnya seperti limit switch dan LDR serta menjadikan penelitian-penelitian sebelumnya sebagai acuan dasar. Juga diharapkan untuk menyempurnakan atau mengembangkan penelitian yang telah dilakukan sebelumnya.

# **1.2 Dasar Teori Penelitian**

Pada bagian sub bab pengerjaan laporan ini, penulis akan menguraikan tentang pengertian dari istilah atau teori maupun perangkat komponen yang berkaitan dengan permasalahan dan ruang lingkup pembahasan dalam penelitian ini. Berikut ini adalah kajian teori yang akan di perlukan dalam menjalankan penelitian ini.

**PRO PATRIA** 

#### **2.2.1 Definisi Sepeda Motor**

Definisi Sepeda Motor adalah jenis kendaraan beroda dua yang digerakkan oleh sebuah mesin. Letak kedua roda sebaris lurus dan gaya giroskopik menyebabkan sepeda motor tetap stabil pada kecepatan tinggi [4]. Sedangkan pada kecepatan rendah, kestabilan atau keseimbangannya bergantung oleh pengaturan setang oleh pengendara. Sepeda motor merupakan pengembangan dari sepeda konvensional yang lebih dahulu ditemukan.

Menurut sejarahnya, pada tahun 1868, Michaux ex Cie, yang merupakan perusahaan pertama di dunia yang memproduksi sepeda dalam skala besar, awalnya

mengembangkan mesin uap sebagai tenaga penggerak sepeda. Akan tetapi usaha tersebut masih belum berhasil dan kemudian usaha tersebut dilanjutkan oleh Edward Butler, seorang penemu yang berasal dari Inggris. Butler membuat kendaraan roda tiga dengan suatu motor melalui pembakaran dalam. Semenjak penemuan tersebut, semakin banyak dilakukan percobaan untuk membuat motor dan mobil. Salah satunya dilakukan oleh Gottlieb Daimler dan Wilhelm Maybach dari Jerman. Penggunaan sepeda motor di Indonesia menjadi sangat populer karena harganya yang relatif murah, terjangkau untuk sebagian besar kalangan dan penggunaan bahan bakarnya serta biaya operasionalnya pun cukup hemat.

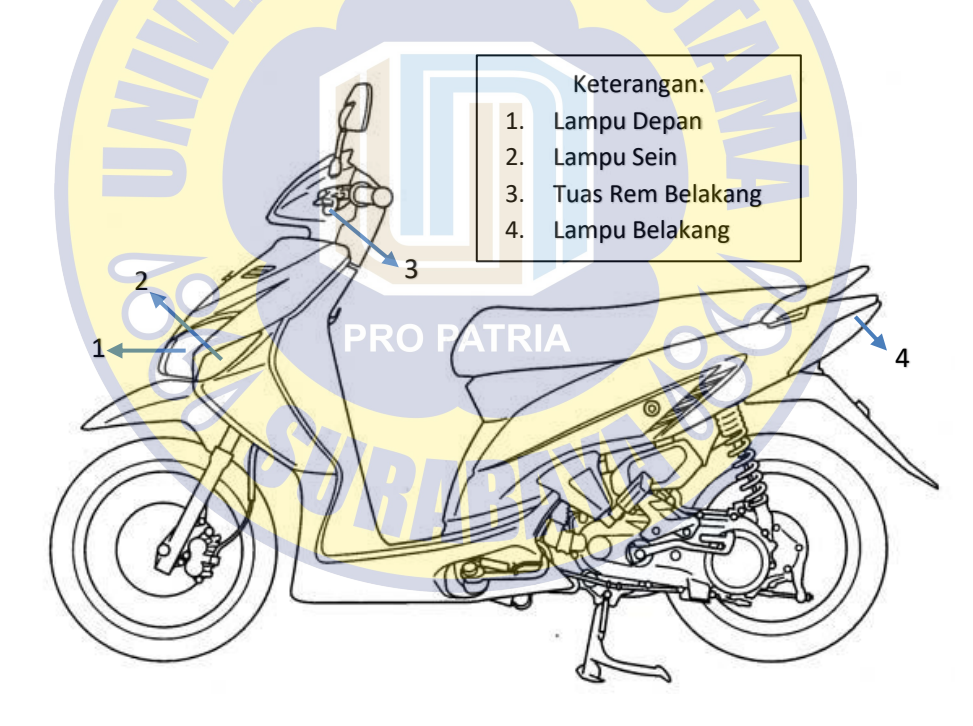

**Gambar 2.1** Sepeda Motor

## **2.2.2 Internet of Things**

IoT adalah kependekan dari Internet of Things. Yang dimaksud dalam hal ini adalah konsep tentang suatu objek dimana objek tersebut memiliki kemampuan untuk mengirim data melalui jaringan tanpa membutuhkan campur tangan interaksi manusia ke manusia maupun manusia ke computer[5].

Selain pengertian di atas, IoT juga dapat diartikan sebagai jaringan benda atau perangkat sederhana yang tertanam dengan sensor, perangkat lunak, perangkat elektronik lainnya yang berhubungan satu sama lain dan memungkinkan untuk saling mengumpulkan dan bertukar data sehingga menjadikan semuanya responsive.

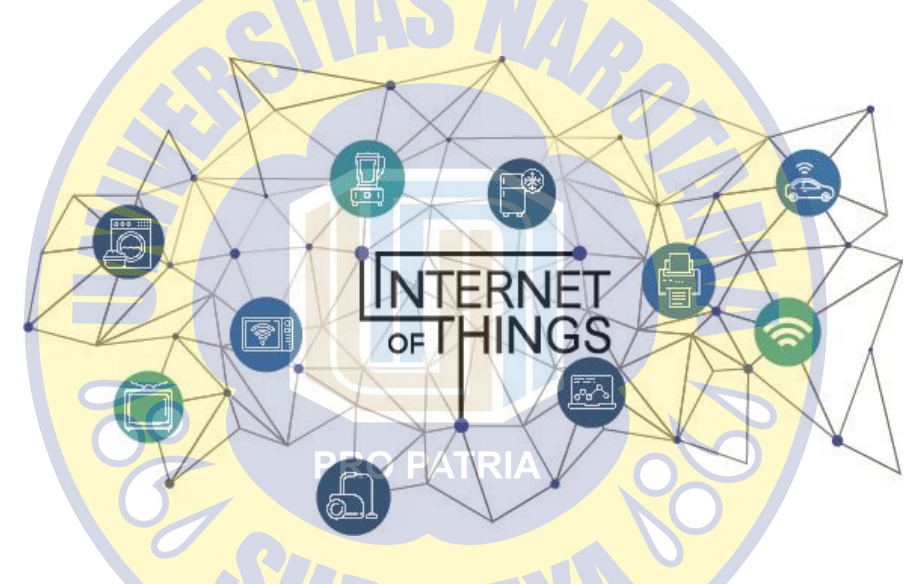

**Gambar 2.2** Konsep IoT

Jadi, Konsep IoT dapat terwujud apabila dengan adanya peranan dari beberapa komponen pendukungnya yang meliputi Perangkat Keras (*hardware*) sebagai objek fisik untuk mengambil data dan merespon instruksi yang dilaksanakan. Kemudian Perangkat Lunak (*software*) sebagai pengumpul, pengolah, penyimpan, pemanipulasi data serta pemberi instruksi kepada perangkat keras. Selanjutnya Infrastrukstur Komunikasi yang berfungsi sebagai sarana komunikasi utama antar objek fisik untuk bertukar data.

Manfaat dan kemudahan yang dapat diperoleh ketika suatu sistem di dunia nyata menggunakan perangkat IoT diantaranya:

• Data

Semakin banyak informasi yang diperoleh, semakin mudah menentukan tindakan yang tepat berdasar data yang ada.

• Tracking

Dalam sistem inventory dengan bantuan komputer akan sangat mudah untuk mengecek persedian, lokasi dan kualitas barang sehingga memudahkan kita untuk melakukan pengelolaan.

Waktu

Proses analisa dan pengambilan keputusan berdasar data yang besar akan sangat cepat.

**Biaya** 

biaya untuk gaji karyawan lebih sedikit karena sudah digantikan oleh mesin.

Namun terdapat beberapa resiko yang perlu diketahui diantaranya:

**PRO PATRIA** 

• Compatibility

ketika sebuah sistem dengan IoT device mengalami kerusakan maka kita harus membeli di vendor yang sama untuk menggantinya.

• Complexity

Terdapat sebuah IoT module yang dirangkai secara komplex untuk menerima dan mengolah informasi dan alat tersebut memerlukan tenaga ahli untuk merawat secara berkala agar sistem tetap berjalan.

• Safety

Semua perangkat dan program komputer rawan akan tindakan hacking dan diperlukan tenaga ahli untuk mengamankan perangkat IoT dari serangan Hacker.

**2.2.3 NodeMCU ESP8266** 

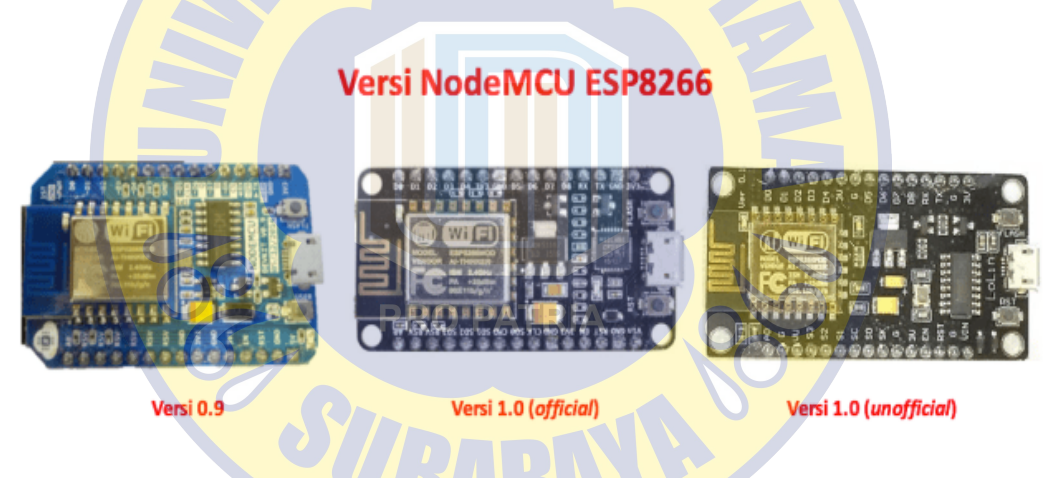

**Gambar 2.3** Versi NodeMCU

NodeMCU ESP8266 merupakan sebuah modul turunan pengembangan dari modul platform IoT (Internet of Things) keluarga ESP8266 tipe ESP-12. Dalam hal kegunaan, modul ini hampir menyerupai dengan platform modul Arduino. Namun yang membedakan modul ini dengan Arduino adalah modul ini dikhususkan untuk "Connected to Internet" [6]. Sehingga perangkat ini sangat cocok sekali jika digunakan pada penelitian ini yang berkonsep dasar Internet of Things. Untuk saat ini modul NodeMCU sudah terdapat 3 tipe versi antara lain :

## **NodeMCU Versi 0.9**

Pada versi ini (v0.9) merupakan versi pertama yang memiliki memori flash 4 MB sebagai (System on Chip) SoC-nya dan ESP8266 yang digunakan yaitu ESP-12 [7]. Board versi 0.9 sering disebut di pasar sebagai V.1 adalah versi asli yang berdimensi 47mm x 31mm. Kelemahan dari versi ini yaitu dari segi ukuran modul board lebar, sehingga apabila ingin membuat protipe menggunakan modul versi ini pada breadboard, pin-nya kan habis digunakan hanya untuk modul ini. Berikut adalah pinout dari board versi 0.9.

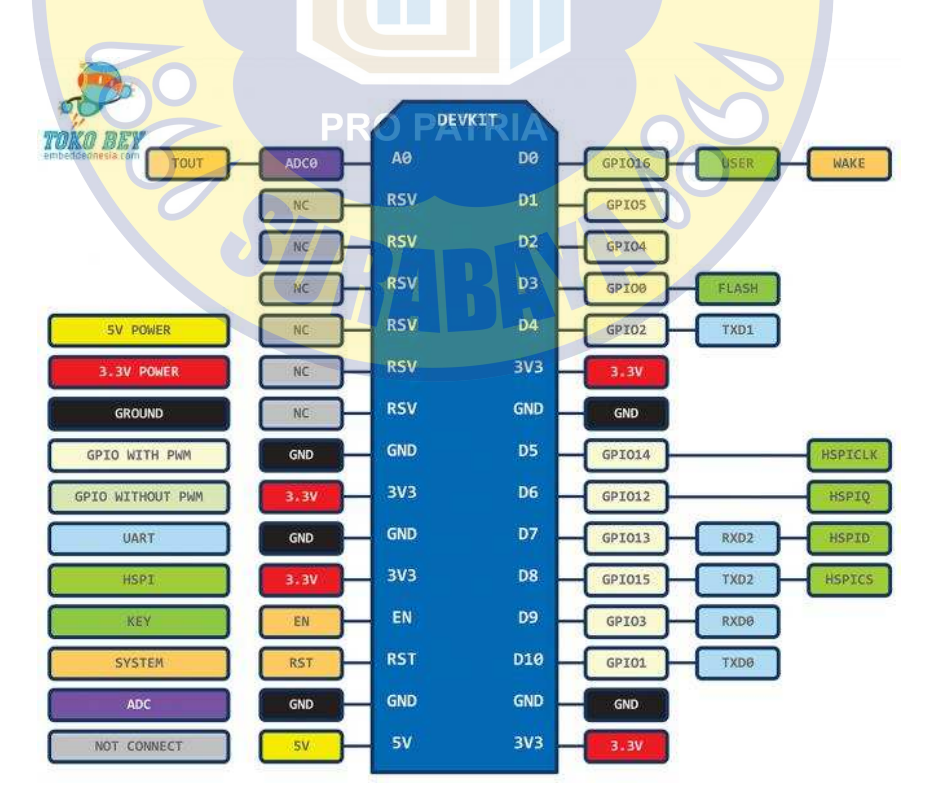

**Gambar 2.4** Pin Out Board NodeMCU 0.9

#### **NodeMCU Versi 1.0**

Versi ini adalah pengembangan dari versi 0.9. dan pada versi 1.0 ini ESP8266 yang digunakan yaitu tipe ESP-12E yang dianggap lebih stabil dari ESP-12 dengan penambahan GPIO yang lebig banyak dari sebelumnya menjadi 13 pin unutk penambahan pin yang dikhusukan untuk komunikasi SPI (Serial Peripheral Interface) dan PWM (Pulse Width Modulation) yang tidak tersedia di versi 0.9 [7]. Kemudaian IC Serial diubah dari CHG340 menjadi CP2102. Selain itu dimensi dari board modulnya diperkecil menjadi 47mm x24mm sehingga compatible digunakan membuat prototipe projek di breadboard.

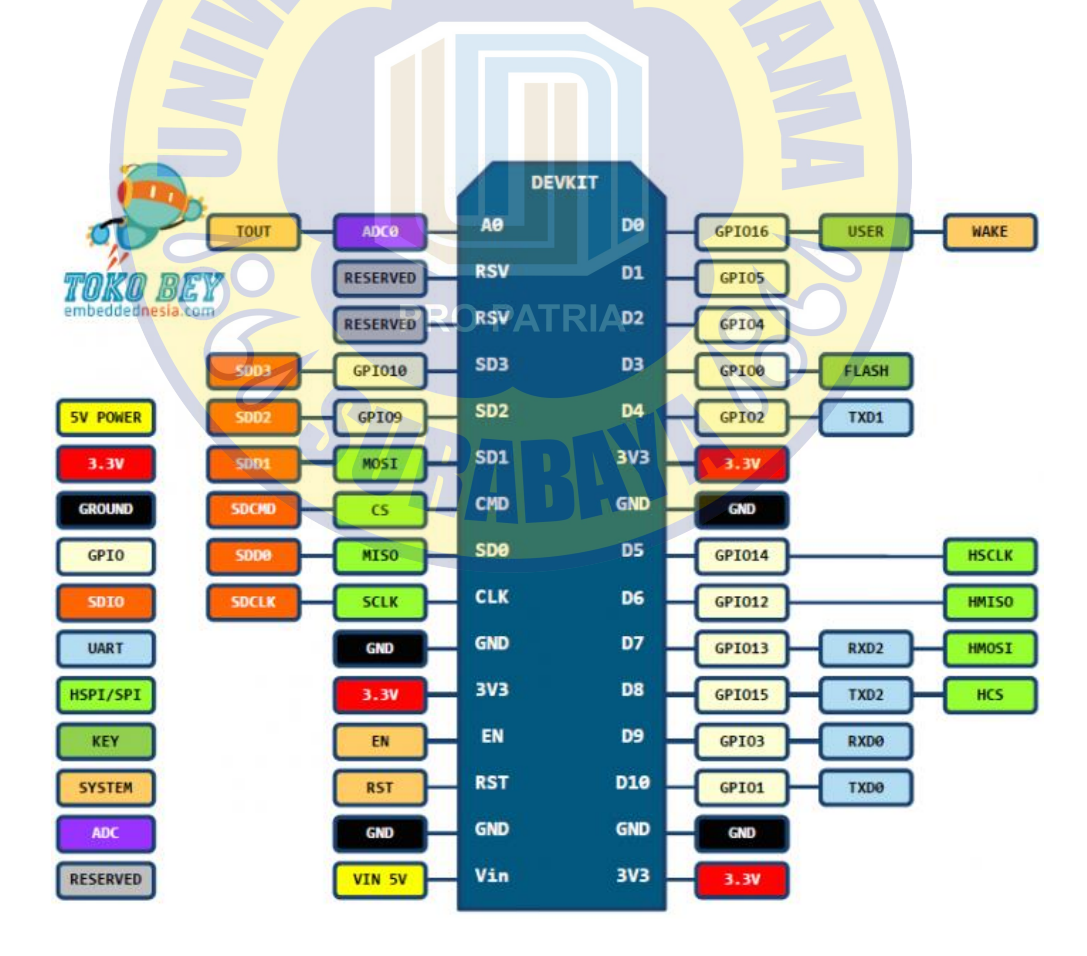

**Gambar 2.5** Pin Out NodeMCU 1.0

#### **NodeMCU Versi 1.0 (Unofficial Board)**

Dikatakan unofficial board dikarenakan produk modul ini diproduksi secara tidak resmi terkait persetujuan dari Developer Official NodeMCU. V3 hanyalah versi yang diciptakan oleh produsen LoLin dengan perbaikan minor terhadap V2 [7]. Perbedaannya tidak begitu mencolok dengan versi 1.0 (official board) yaitu hanya penambahan V usb power output dan dimensi dari board V3 yang lebih besar dari V2.

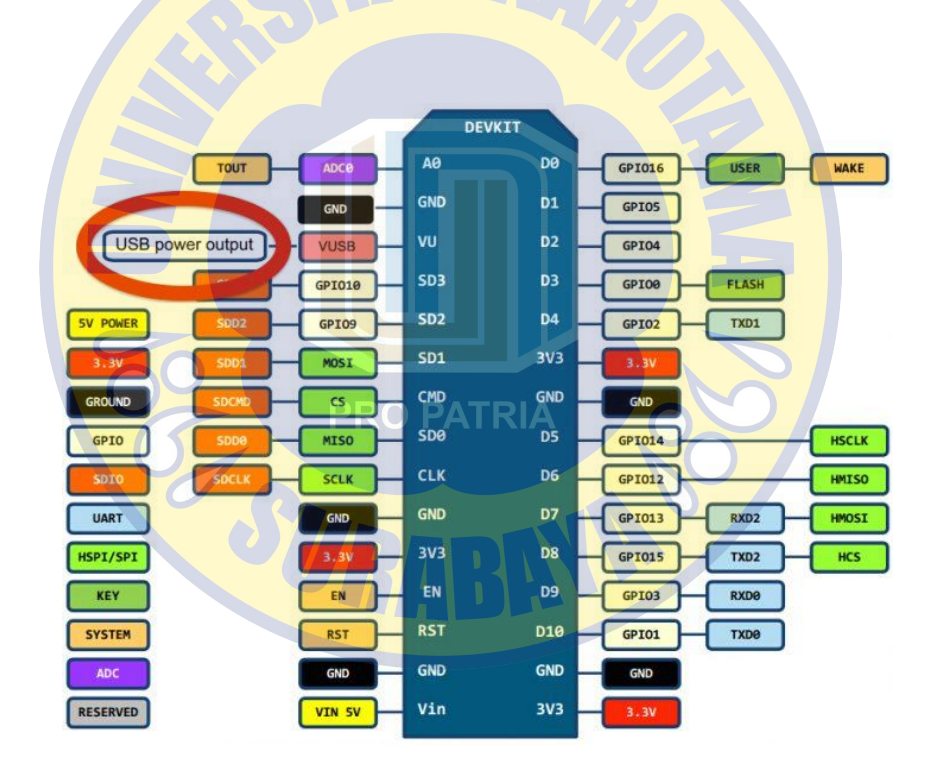

**Gambar 2.6** Pin Out NodeMCU Lolin

Dalam penelitian ini, penulis akan menggunakan NodeMCU ESP8266 Versi 1.0 Unofficial atau yang lebih umum disebut dengan LoLin V3. Dikarenakan perangkat yang lebih gampang dijumpai di pasaran serta memiliki kecepatan yang lebih baik dari versi officialnya. Selain itu NodeMCU V3 juga mudah dioperasikan menggunakan Arduino IDE dengan mengatur tipe board librarynya dan pilihan port comnya saja.

Untuk lebih spesifiknya berikut adalah tabel perbandingan dari ketiga versi NodeMCU ESP8266 mulai versi 0.9 hingga versi Unofficial Board.

|                    | <b>Versi NodeMCU</b>              |                                  |                                  |
|--------------------|-----------------------------------|----------------------------------|----------------------------------|
| <b>Spesifikasi</b> | Versi 0.9                         | Versi 1.0 (Official              | Versi 1.0 (Unofficial            |
|                    |                                   | board)                           | board)                           |
| Vendor Pembuat     | Amica                             | Amica                            | LoLin                            |
| Tipe ESP8266       | ESP <sub>12</sub>                 | $ESP-12E$                        | $ESP-12E$                        |
| USB port           | Micro Usb                         | Micro Usb                        | <b>Micro Usb</b>                 |
| <b>GPIO Pin</b>    | 11                                | 13                               | 13                               |
| <b>ADC</b>         | $1 \text{ pin } (10 \text{ bit})$ | $1 \text{ pin} (10 \text{ bit})$ | $1 \text{ pin} (10 \text{ bit})$ |
| Usb to Serial      | <b>CH340G</b>                     | CP2102                           | <b>CH340G</b>                    |
| Converter          |                                   |                                  |                                  |
| Power Input        | 5 Vdc                             | 5 Vdc                            | 5 Vdc                            |
| Ukuran Module      | $47x31$ mm                        | 47 x 24 mm                       | $57 \times 30$ mm                |
|                    |                                   |                                  |                                  |

**Tabel 2.2** Perbandingan versi NodeMCU

## **2.2.4 Limit Switch**

Limit Switch adalah jenis saklar atau perangkat elektromekanis yang mempunyai tuas aktuator sebagai pengubah posisi kontak terminal (dari Normally Open/ NO ke Close atau sebaliknya dari Normally Close/NC ke Open) [8]. Posisi kontak akan berubah ketika tuas aktuator tersebut terdorong atau tertekan oleh suatu objek. Sama halnya dengan saklar pada umumnya, limit switch juga hanya mempunyai 2 kondisi, yaitu menghubungkan atau memutuskan aliran arus listrik.

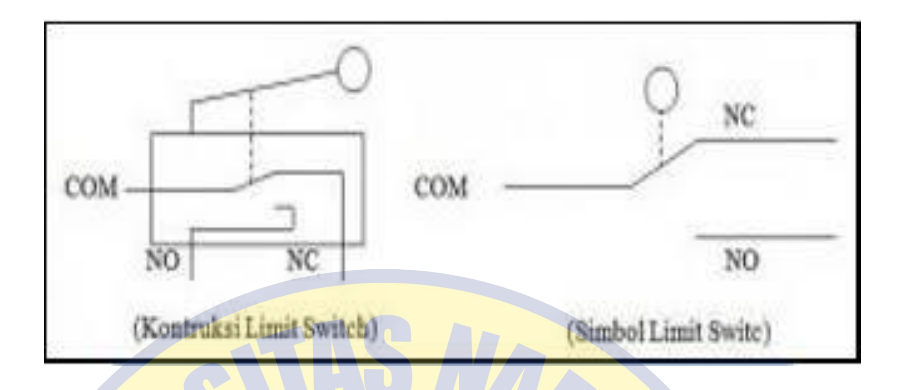

**Gambar 2.7** Konstruksi dan simbol Limit Switch

Dengan kata lain hanya mempunyai kondisi ON atau Off.. Penerapan sensor ini ialah sebagai posisi suatu benda (objek) yang bergerak. Umumnya sensor ini dapat digunakan untuk menghidupkan daya yang besar dengan sarana yang kecil, memutus dan menyambung rangkaian melalui objek atau benda lainnya, dan juga dapat sebagai sensor posisi untuk suatu kondisi objek.

Sensor ini mempunyai 2 kontak, yaitu normally close (NC) dan normally Open (NO) yang mana salah satu kontak akan aktif bila tombolnya tertekan.

Limit switch biasa digunakan pada aplikasi seperti:

- Pintu gerbang otomatis, dimana limit switch berguna untuk mematikan motor listrik sebelum pintu gerbang itu menabrak pagar pembatas saat membuka atau menutup.
- Pada pintu panel listrik sebagai saklar otomatis apabila pintu panel dibuka maka lampu akan nyala untuk penerangan (seperti pada kulkas).
- Pada hoist sebagai pembatas pengangkatan barang.
- Pada tutup/cover mesin sebagai safety apabila cover dibuka maka mesin akan mati.
- Pada sistem transfer seperti pada trolly dan conveyor sebagai pembatas maju dan mundurnya (forward reverse).
- Pada sistem kontrol mesin sebagai sensor untuk mengetahui posisi up/down.
- Dan lain sebagainya.

Berikut adalah gambar simbol dan bagian penyusun limit switch.

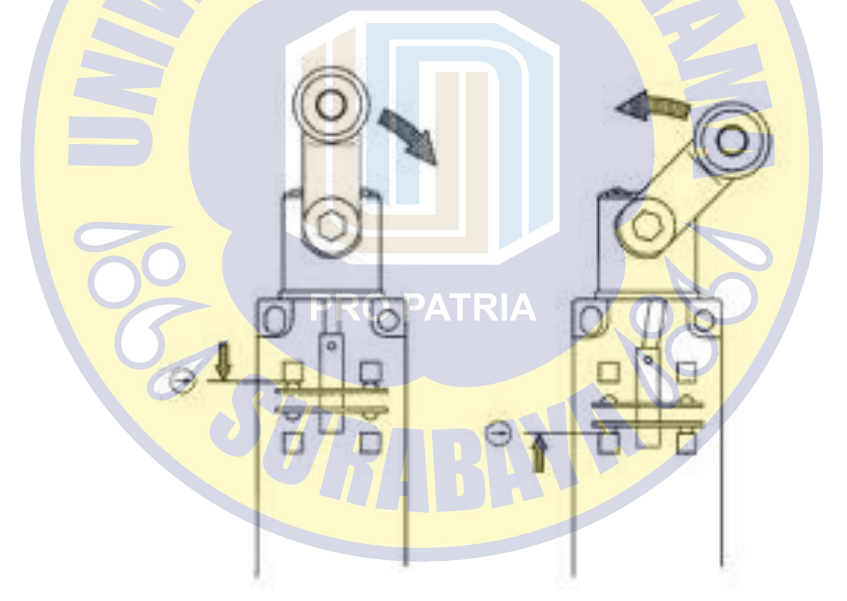

**Gambar 2.8** Sistem kerja limit switch

# **2.2.5 Modul Sensor LDR**

Modul Sensor LDR (*Light Dependent Resistor)* adalah sebuah modul yang berisi sensor LDR yang terbuat dari bahan kadmium sulfida yang merupakan bahan semikonduktor yang nilai tahanan/resistansinya berubah ubah sesuai dengan intensitas cahaya yang diterima bahan tersebut [9]. Sensor LDR juga merupakan salah satu dari sekian jenis sensor optik yang cara kerjanya memanfaatkan intensitas cahaya yang ditangkap seperti pada fotodioda. LDR sendiri disusun oleh 2 buah pin yang dapat dipasang secara bolak-balik. Adapun cara kerja dari LDR adalah dengan mengubah intensitas cahaya yang ditangkap menjadi tahanan listrik (resistansi) pada rangkaian elektronika. Resistansi yang dihasilkan pun akan berubah seiring dengan perubahan intensitas cahaya yang masuk.

Sehingga semakin banyak intensitas cahaya yang masuk, maka semakin kecil pula resistansi keluaran LDR. Kemudian jika semakin gelap atau semakin sedikit intensitas cahaya yang didapat, maka resistansi keluarannya semakin besar.

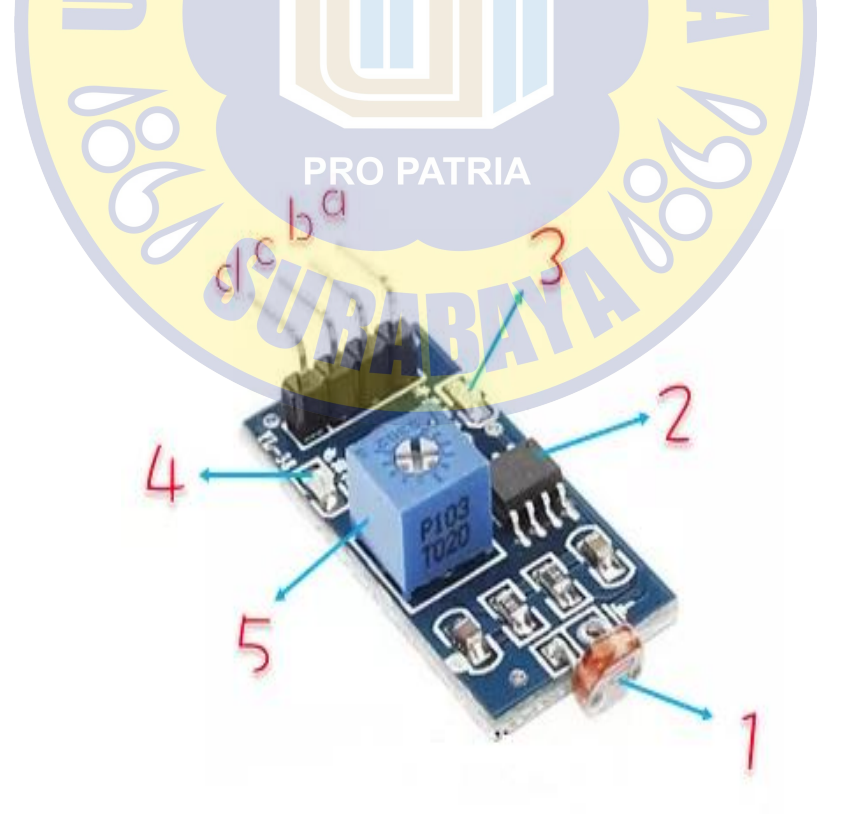

**Gambar 2.9** Modul Sensor LDR

Keterangan bagian utama module :

- 1. Sensor LDR
- 2. IC Comparator LM393
- 3. LED Reading sensor
- 4. LED Power
- 5. Trimpot
- a) Source supply GND
- b) Output Digital (Logic High and Logic Low)
- c) Output Analog (Voltage)
- d) Source supply VCC

Adapun spesifikasi atau karakteristrik umum dari sensor cahaya LDR adalah sebagai berikut :

- Tegangan operasi: 3,5 5,5 VDC.
- Terdapat dua jenis keluaran (output):
- Analog: 0 VDC s.d 5 VDC.
- Digital / Diskrit: Logika 0 dan Logika 1.

Sedangkan aplikasi pengunaan dari sensor LDR ini dapat kita jumpai pada

penerapan alat di sekitar kita seperti ;

- Pengukur kecerahan cahaya (iluminasi).
- Pendeteksi warna benda.
- Pendeteksi siang / malam.
- Pendeteksi garis (*line detector*).

Pendeteksi keberadaan benda.

#### **2.2.6 Resistor**

Resistor atau hambatan adalah salah satu komponen elektronika yang memiliki nilai hambatan tertentu, dimana hambatan ini akan menghambat arus listrik yang mengalir melaluinya [10]. Sebuah resistor biasanya berbahan campuran Carbon. Namun tidak sedikit juga resistor yang terbuat dari kawat nikrom, sebuah kawat yang memiliki resistansi yang cukup tinggi dan tahan pada arus kuat. Contoh lain penggunaan kawat nikrom dapat dilihat pada elemen pemanas setrika. Jika elemen pemanas tersebut dibuka, maka terdapat seutas kawat spiral yang biasa disebut dengan kawat nikrom.

Satuan Resistor adalah Ohm (simbol: O) yang merupakan satuan SI untuk resistansi listrik. Dalam sejarah, kata ohm itu diambil dari nama salah seorang fisikawan hebat asal German bernama George Simon Ohm. Beliau juga yang mencetuskan keberadaan hukum ohm yang masih berlaku hingga sekarang. Resistor berfungsi sebagai penghambat arus listrik. Jika ditinjau secara mikroskopik, unsur-unsur penyusun resistor memiliki sedikit sekali elektron bebas. Akibatnya pergerakan elektronya menjadi sangat lambat. Sehingga arus yang terukur pada multimeter akan menunjukan angka yang lebih rendah jika dibandingkan rangkaian listrik tanpa resistor.

Namun meskipun misalnya kita menyusun rangkaian listrik tanpa resistor, bukan berarti tidak ada hambatan listrik didalamnya. Karena setiap konduktor pasti

memiliki nilai hambatan, meskipun relatif kecil. Namun dalam perhitungan matematis, biasanya kita abaikan nilai hambatan pada konduktor tersebut, dan kita anggap konduktor dalam kondisi ideal. Itu berarti besar resistansi konduktor adalah nol.

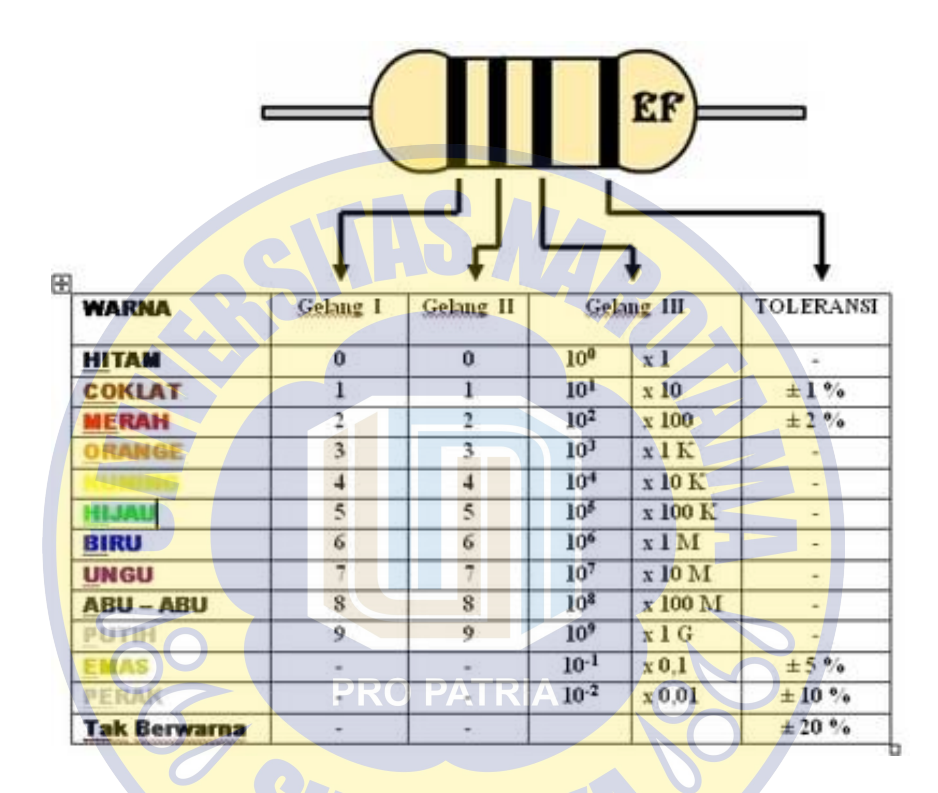

**Gambar 2.10** Resistor dan pengukurannya

## **2.2.7 Arduino IDE**

Arduino IDE (Integrated Development Environment) merupakan perangkat lunak yang digunakan sebagai teks editor untuk menulis kode yang bersifat open source. Program yang ditulis menggunakan Arduino IDE disebut juga dengan *sketches* yang ditulis dalam teks editor dan mempunyai ekstensi file (.ino) [11]. Bahasa program yang digunakan pada software Arduino biasanya menggunakan bahasa C yang telah ditingkatkan sehingga penggunaan bahasa pada arduino dapat lebih mudah.

Berikut ini adalah fungsi dari tombol-tombol *toolbar* pada IDE Arduino :

 *Verify Icon* untuk melakukan perintah pengecekan error pada pada penulisan code program.

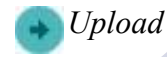

*Icon* untuk melakukan perintah meng-*compile* dan meng-upload program ke Wemos D1 board.

*New*

*Icon* untuk melakukan perintah menuliskan code program baru.

 *Open* 

*Icon* untuk melakukan perintah menampilkan sebuah menu dari

seluruh *sketch* yang berada di dalam *sketchbook*.

 *Save* 

*Icon* untuk melakukan perintah menyimpan *sketch*pada penyimpanan local.

# *Serial Monitor*

*Icon* untuk melakukan perintah membuka windows serial *monitor*.

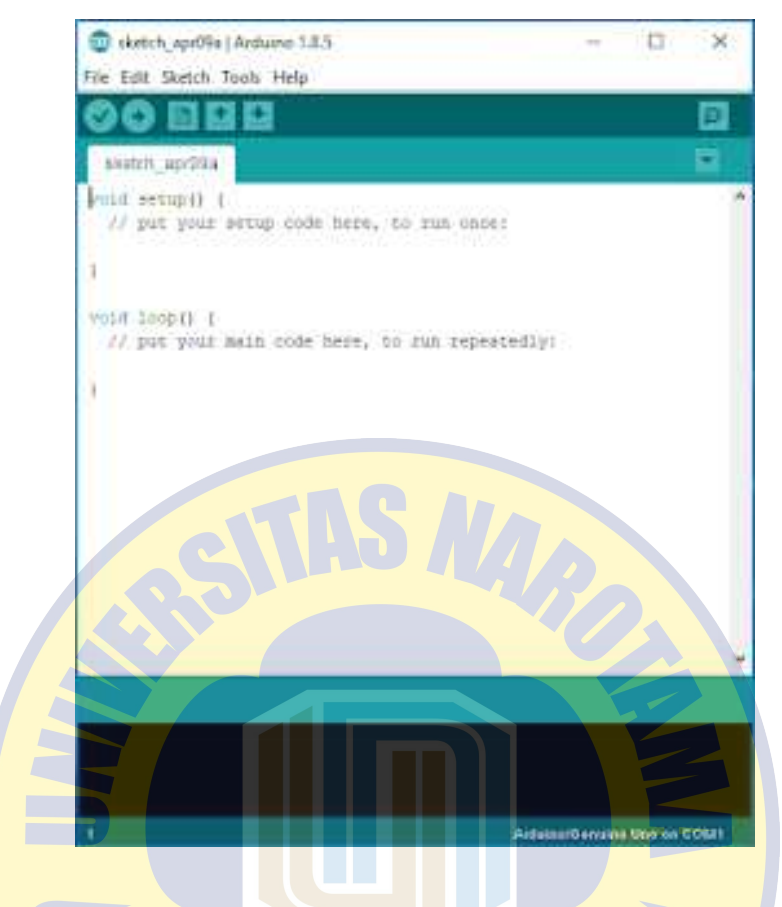

**Gambar 2.11** Tampilan Arduino IDE

Bagian - bagian Arduino IDE mempunyai fungsi yaitu, *Message Area* memberi informasi tentang menyimpan, mengekspor dan menampilkan kesalahan penulisan kode. Kemudian *Toolbar*, mempunyai beberapa tombol untuk memverifikasi, mengunggah, membuat, membuka dan memriksa program atau *sketches* serta membuka serial monitor. Konsol teks berfungsi menampilkan keluaran teks, termasuk pesan kesalahan penulisan kode dan informasi lainnya. Selain itu, dalam Arduino IDE juga telah tersedia *library* atau perpustakaan untuk mengkonfigurasi komponen perangkat keras serta memanipulasi data. Namun jika ingin menambahkan *library* yang tidak terdapat dalam Arduino IDE bawaannya, tersedia juga fitur untuk mengunduh dari berbagai sumber lain melalui *Library Manager* di Arduino IDE.

## **2.2.8 Google Sheet**

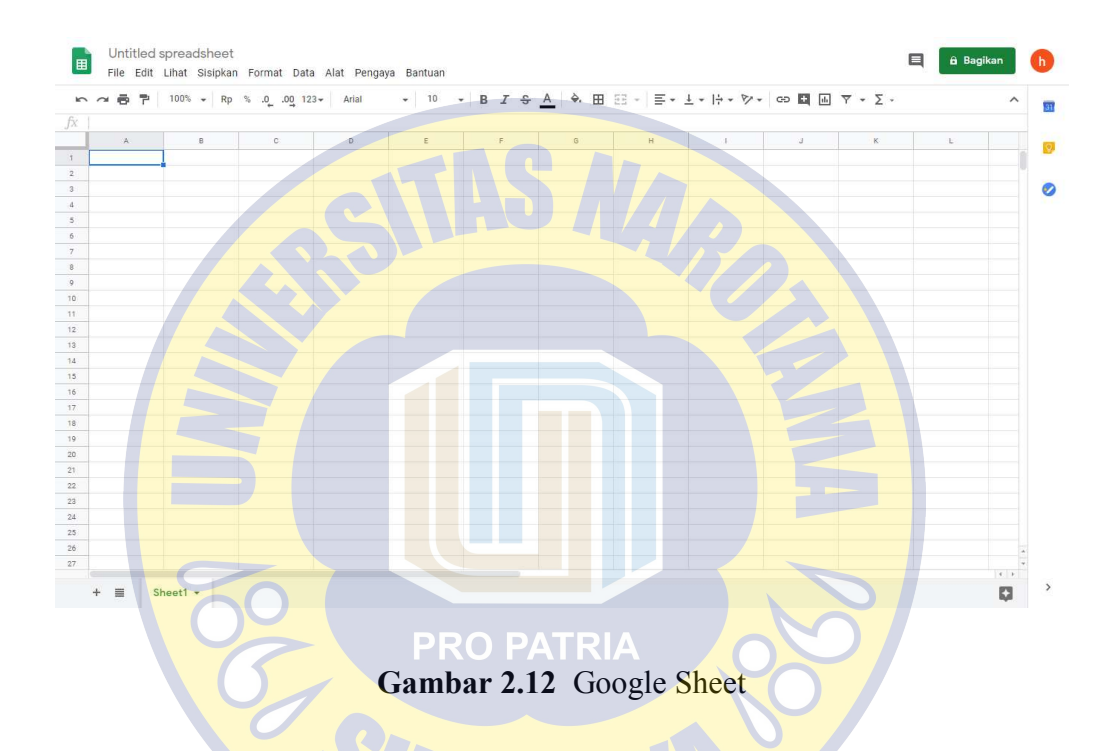

Google sheet merupakan salah satu komponen dalam aplikasi google cloud. Yang mana dapat membuat sebuah spreadsheet dan dibagi dengan siapapun termasuk dengan mereka yang tidak memiliki akun gmail. Google Sheet juga memiliki sekumpulan fitur dan fungsi standar spreadsheet seperti dalam Microsoft Excel. Selain itu juga terdapat dukungan terbaru yang serbaguna yaitu fungsi QUERY dan REGEX [12].

Hal yang membedakan antara spreadsheet desktop dan google sheet adalah google sheet didesain secara cloud, aplikasi spreadsheet dapat diakses melalui browser dan disimpan secara remote. Spreadsheet dapat dibagi dalam keadaan readonly atau read-edit mode sehingga mendukung untuk editing secara kolaborasi.

Google Spreadsheet ini sebenarnya sama seperti Microsoft Excel, namun sedikit berbeda. Dalam menggunakan spreadsheet, kita dapat melakukan:

- Mengimpor dan mengekspor data berformat .xls, .csv, .txt dan .ods (dan mengekspor fungsionalitas untuk .pdf dan html).
- Menikmati navigasi dan pengeditan intuitif, seperti dokumen atau spreadsheet tradisional.
- Menggunakan format dan formula.
- Mengobrol dengan orang lain yang sedang mengedit.
- Memasukkan spreadsheet, atau bagian dari spreadsheet, ke situs web kita.
- Setiap spreadsheet dapat mencapai hingga 10,000 baris, atau hingga 256 kolom, atau hingga 100,000 sel, atau hingga 40 sheet — batas mana saja yang tercapai lebih dulu.
- Setiap pengguna memiliki batas hingga 200 spreadsheet.
- Batas untuk spreadsheet terbuka pada saat bersamaan adalah 11.
- Dapat mengimpor spreadsheet hingga mencapai 1 MB dalam format xls, csv, atau ods, txt, tsv, tsb.

Di dalam google sheet juga disediakan bahasa pemrograman yang disebut GAS (Google App Script). Kode GAS akan dieksekusi secara remote di dalam google cloud. Penggunaan GAS didesain untuk Google Sheet. GAS sendiri adalah sebuah javascript atau lebih tepatnya adalah subset javascript versi 1.8. Kode yang digunakan adalah javascript namun ketika kode berinteraksi dengan salah satu Google App kita akan menyebutnya sebagai Google App Script atau GAS [13].

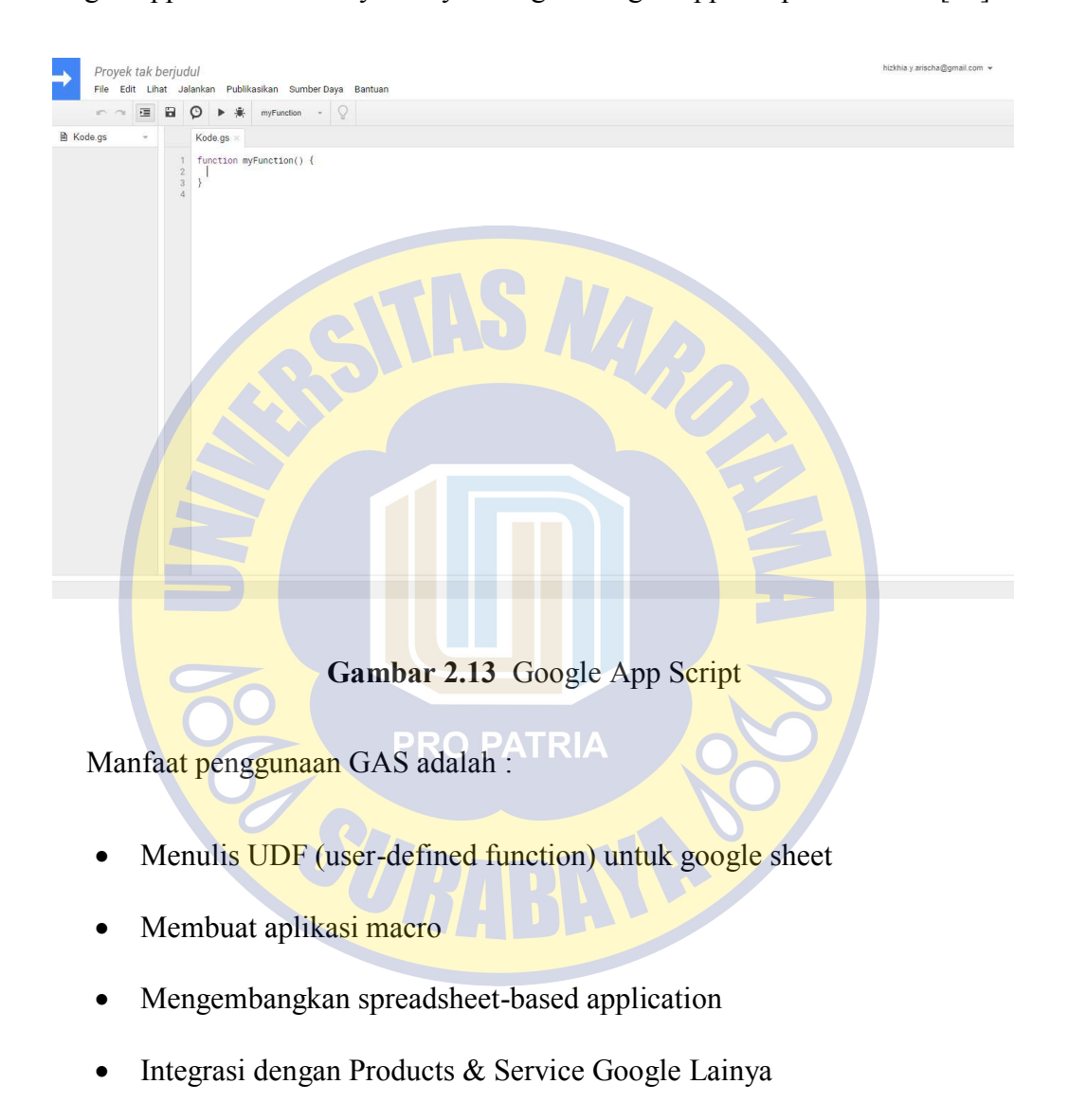

- Mengembangkan Graphical User Interface (GUI) yang berjalan sebagai Web Application
- Interaksi dengan cloud-based relational database melalui Google JDBC Service.

Di dalam Google Sheet Programming terdapat spreadsheet object yang disediakan oleh hosting environment, spreadsheet object bukan object bagian dari javascript. Spreadsheet Object yang disediakan oleh hosting environment hampir sama dengan javascript yang berjalan pada web client dan entitas DOM (Document Object Model) yang akan dimanipulasi.

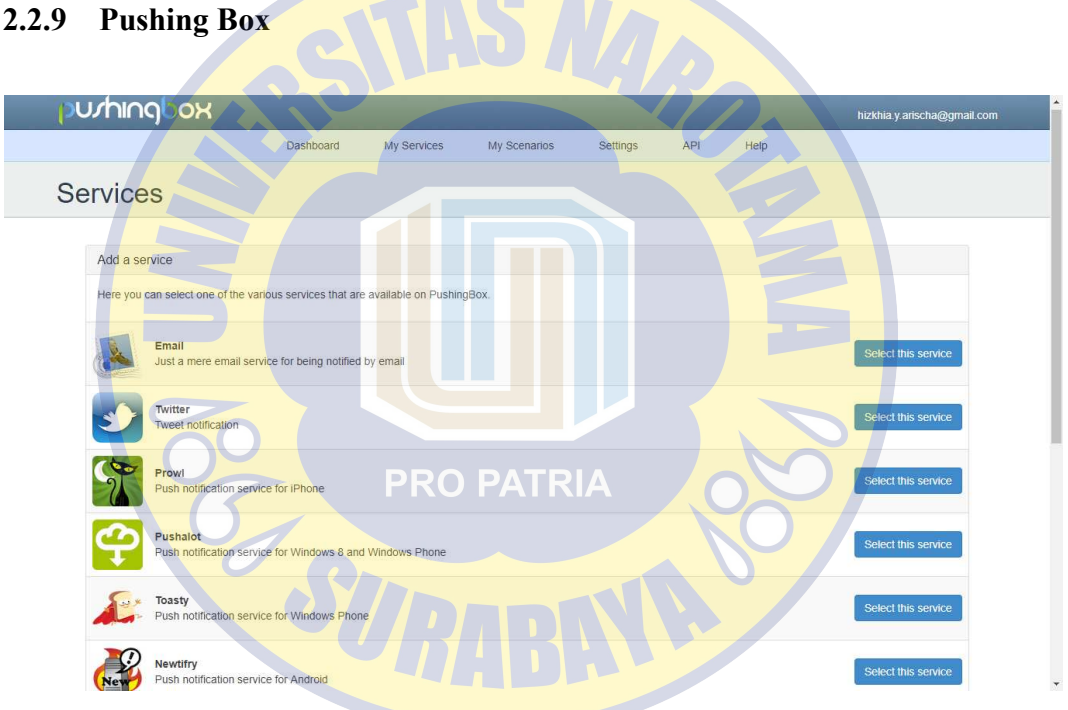

**Gambar 2.14** Layanan Pushingbox

Pushing Box merupakan layanan cloud yang mengirimkan pemberitahuan berdasarkan panggilan API, antara layanan dengan Permintaan HTTP (GET / POST) atau email [14]. PushingBox dipanggil dari hampir semua hal, misalnya

 Arduino, Spark Core, IFTTT, email, SmartThings, permintaan HTTP atau skrip Anda sendiri.

 Puluhan layanan, seperti Tweet email, pemberitahuan SmartWatch, *Notification Push* (iOS, Android, WindowsPhone), pemberitahuan Windows 8 dan pemberitahuan MacOS.

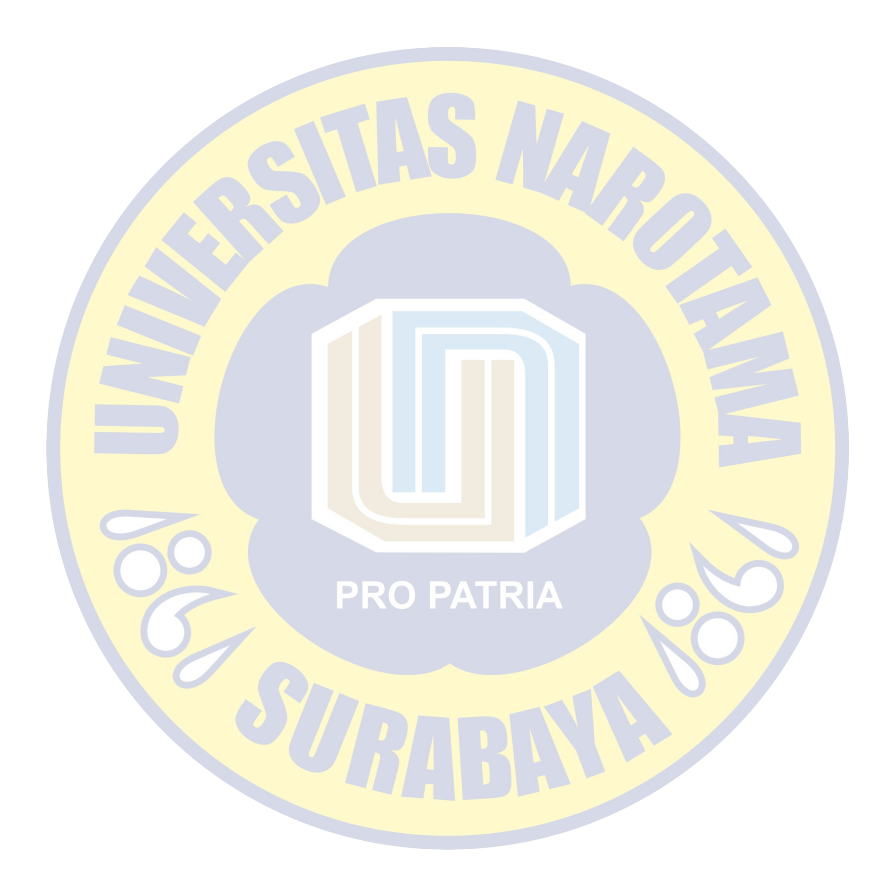